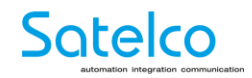

# **Satelco Pförtnerstation**

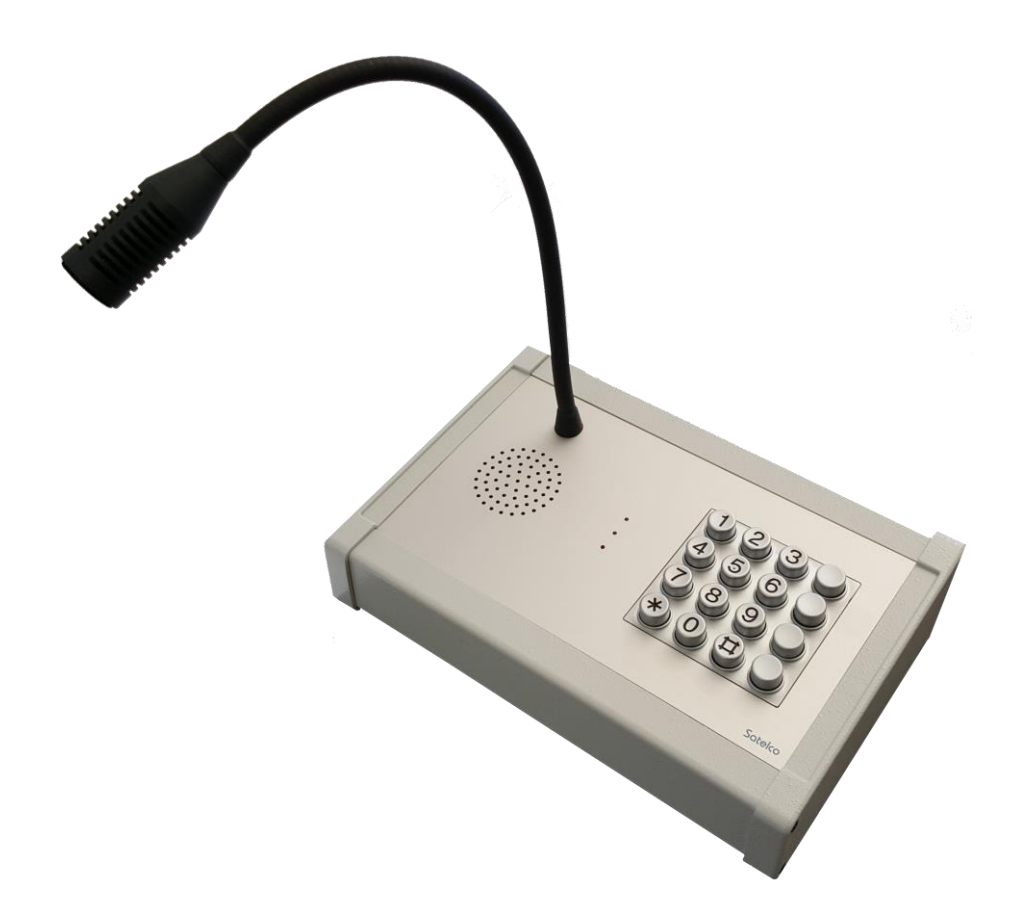

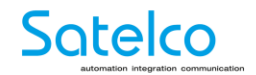

### **Inhaltsverzeichnis**

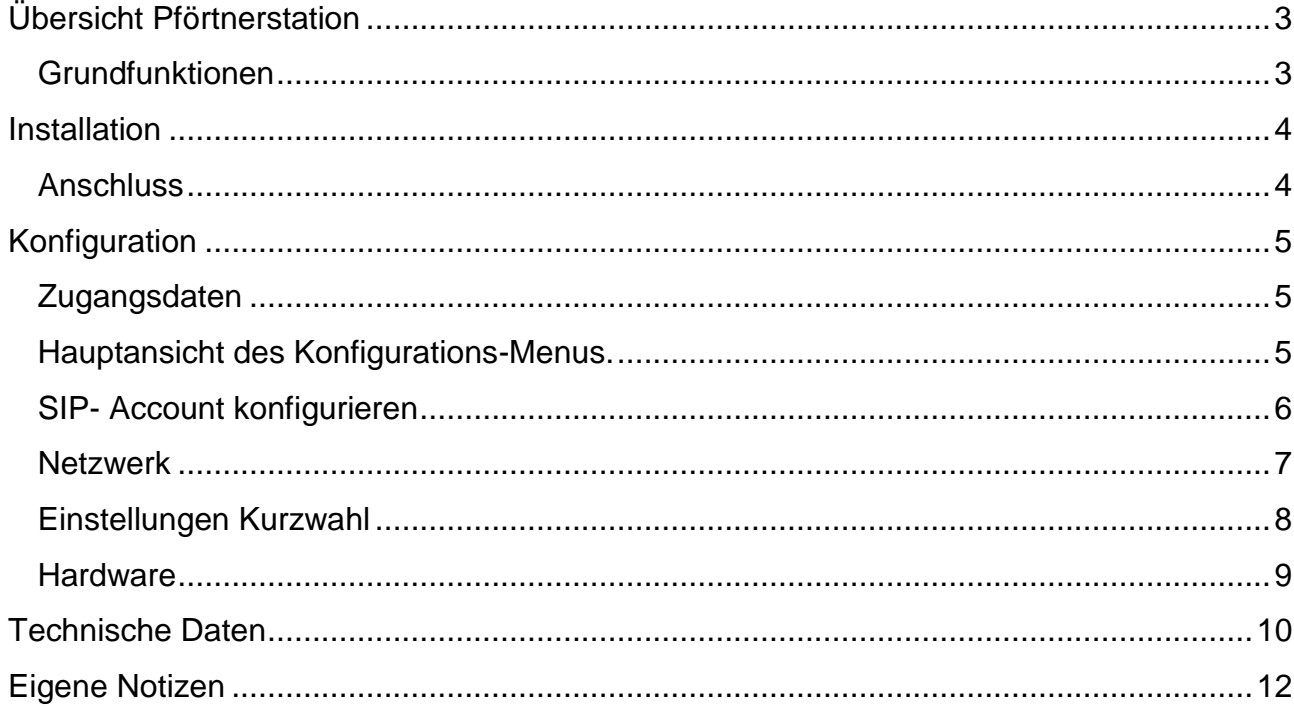

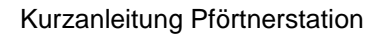

![](_page_2_Picture_1.jpeg)

#### <span id="page-2-0"></span>**Übersicht Pförtnerstation**

#### <span id="page-2-1"></span>**Grundfunktionen**

- Anruf tätigen:  $\circ$  Stern (\*) - "Nummer" - Stern (\*) oder "Kurzwahltaste"
- Eingehenden Anruf annehmen: o Stern (\*) Taste
- Anruf beenden / abweisen: o Raute (#) Taste
- Türöffner aktivieren: o Während des Gesprächs definierten Code eintippen und mit Stern (\*) bestätigen
- Die vier unbeschrifteten Tasten auf der rechten Seite können als Kurzwahl programmiert werden. (Siehe Seite 8).

![](_page_2_Picture_9.jpeg)

![](_page_3_Picture_0.jpeg)

#### <span id="page-3-0"></span>**Installation**

#### <span id="page-3-1"></span>**Anschluss**

Anschluss der Pförtnerstation erfolgt über das montierte Netzwerkkabel mit PoE Spannungsversorgung oder via optionalem 12V Netzteil (nicht im Lieferumfang enthalten).

Mittels auf dem USB-Stick mitgelieferter Software finden Sie die Pförtnerstation in Ihrem Netzwerk. Das Gerät ist werksseitig auf DHCP eingestellt.

Nach der Installation und dem Starten der Software können Sie mittels Rechtsklick Ihr Netzwerk nach dem Gerät durchsuchen. Anschliessend markieren Sie das gefundene System. Mit einem Doppelklick greifen Sie auf dieses Gerät zu.

![](_page_3_Picture_68.jpeg)

*(Siehe Beispiel)*

.

![](_page_4_Picture_0.jpeg)

#### <span id="page-4-0"></span>**Konfiguration**

#### <span id="page-4-1"></span>**Zugangsdaten**

Benutzername: admin Passwort: 2n

![](_page_4_Picture_73.jpeg)

#### <span id="page-4-2"></span>**Hauptansicht des Konfigurations-Menus**

## 2N® Helios IP Audio Kit

#### Status des Gerätes

Konfiguration der Gerätes

![](_page_4_Picture_10.jpeg)

![](_page_5_Picture_0.jpeg)

#### <span id="page-5-0"></span>**SIP- Account konfigurieren**

![](_page_5_Picture_38.jpeg)

*(Siehe Beispiel)*

Alle relevanten Angaben im SIP-Account müssen von der zuständigen IT-Abteilung zugeteilt und **unter Telefon -> SIP 1 eingegeben werden.** 

![](_page_6_Picture_0.jpeg)

#### <span id="page-6-0"></span>**Netzwerk**

![](_page_6_Picture_30.jpeg)

*(Siehe Beispiel)*

Eingabe von Netzwerk relevanten Angaben. Daten werden von der zuständigen IT-Abteilung zur Verfügung gestellt.

![](_page_7_Picture_0.jpeg)

#### <span id="page-7-0"></span>**Einstellungen Kurzwahl**

![](_page_7_Picture_80.jpeg)

*(Siehe Beispiel)*

Die Kurzwahltasten, auf der rechten Seite der Tastatur Pförtnerstation, können hier belegt werden.

- 1. Position aktivieren (rot)
- 2. Name des Ziels eingeben (blau)
- 3. Telefonnummer eingeben (grün)
- 4. Speichern (gelb)

Weitere Angaben sind für den Betrieb des Telefons nicht relevant.

*(ACHTUNG: Türöffner Code kann nicht als Kurzwahl verwendet werden!)*

![](_page_8_Picture_0.jpeg)

#### <span id="page-8-0"></span>**Hardware**

![](_page_8_Picture_42.jpeg)

*(Siehe Beispiel)*

Maximale Anzahl möglicher Ziffern einer zu wählenden Telefonnummer (bis zu 20 Ziffern möglich).

Um zu verhindern, dass von der Station aus Nummern mit mehr als bspw. 4 Ziffern gewählt werden können. Kann individuell angepasst werden.

![](_page_9_Picture_0.jpeg)

Kurzanleitung Pförtnerstation

#### <span id="page-9-0"></span>**Technische Daten**

#### **Unterstützte Protokolle**

IPv4, ARP, TCP, UDP, DHCP, HTTP/HTTPS, SIP 2.0 (UDP), RTP (G.711), RTSP, SNTP, TFTP, SMTP

#### **Speisung**

- PoE: 802.3af (Class 0 Max. 12.95W)
- Optional aus externer Quelle: Typ. 12V DC (9 36V DC), max. 2A (nicht im Lieferumfang enthalten)
- Verbrauch: 2W im Standby-Modus

#### **LAN Interface**

- Anzahl der LAN Schnittstellen: 1
- Parameter: 10/100BASE-TX s Auto-MDIX, RJ-45

#### **Mechanische Eigenschaften**

- Betriebstemperatur: -40°C bis 55°C
- relative Betriebsfeuchtigkeit: 10% 95% (nicht-kondensierend)
- Lagertemperatur: -40°C bis 70°C

![](_page_10_Picture_0.jpeg)

#### **Pförtner-Station Automationsbereich:**

![](_page_10_Picture_77.jpeg)

- 1. State=ringing;Direction=any;
- 2. State=connected;Direction=any;
- 3. State=terminated;Direction=any;
- 4. Period=250ms;
- 5. Delay=125ms;StartEvent=4;
- 6. State=ringing;
- 7. Output=led1;Level=1; Event=4;condition=6;
- 8. Output=led1;Level=0; Event=5;
- 9. Output=led3;Level=1; Event=2;
- 10. Output=led3;Level=0; Event=3;

![](_page_11_Picture_0.jpeg)

Kurzanleitung Pförtnerstation

#### <span id="page-11-0"></span>**Eigene Notizen**